# DOUCHETTE CODE BARRE EXTRA SLIM 50 MM AVEC DETECTEUR DE FAUX BILLETS

# 595010 CONNECTEUR PS2 595400 CONNECTEUR USB

# NOTICE **NOTICE NOTICE**

Cet appareil est conforme aux spécifications de la norme 15 FCC répondant aux conditions suivantes :

- $\bullet$ Ne doit pas causer d'interférences radio nuisibles
- Doit recevoir les interférences radio, et en accepter les éventuels effets  $\bullet$ indésirables.

Ce produit a été testé et déclaré conforme avec les limites définies pour les produits numériques de classe A, selon l'article 15 de la norme FCC.

Ces limites sont conçues pour apporter une protection raisonnable contre les ondes dangereuses pour l'utilisation en milieu commercial.

Ce produit génère, utilise et peut émettre des ondes radio et, s'il n'est pas installé ni utilisé selon la présente notice, peut causer des interférences radio. L'utilisation de cet appareil en milieu domestique est susceptible de causer des interférences radio nuisibles auquel cas l'utilisateur devra prendre les mesures nécessaires pour corriger ce problème à ses frais.

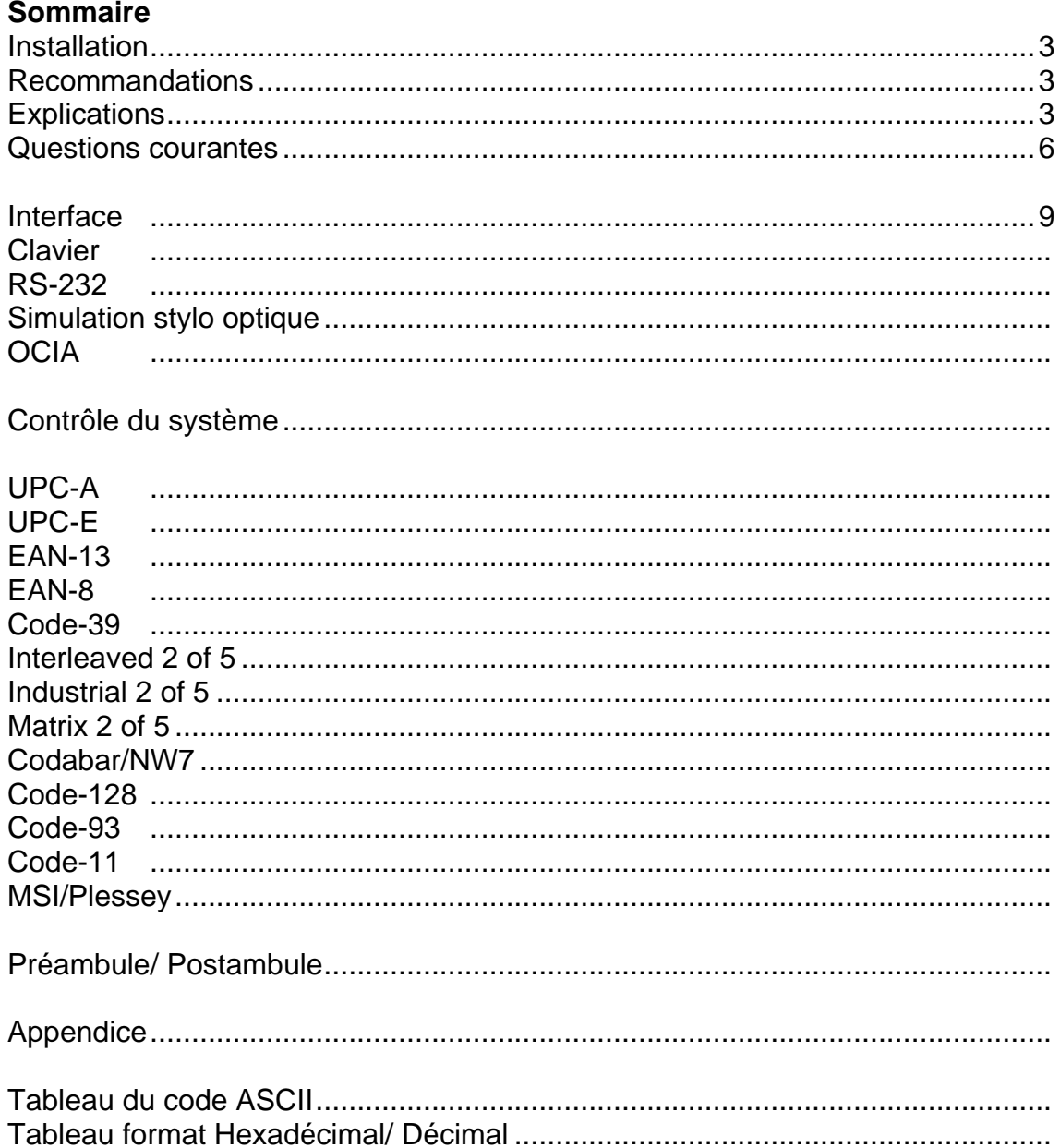

## **Installation**

- 1 D'abord, il faut vérifier que l'appareil est éteint avant de le brancher. De plus, il faut toujours vérifier si le connecteur d'alimentation est compatible avec votre interface.
- 2 Démarrer l'ordinateur une fois que la douchette est connectée. La douchette émet un bip sonore long et s'allume, indiquant qu'elle est alimentée. Appuyer sur la gâchette, pour activer une ligne de lecture. Vous pouvez maintenant démarrer la programmation de votre douchette.

## **Recommandations**

Une fois les paramètres requis configurés, ils sont stockés dans la mémoire de la douchette dès que vous aurez scanné le code barre **EXIT**. Suivre les étapes ci dessous : with the contract of the contract of the contract of the contract of the contract of the contract of the contract of the contract of the contract of the contract of the contract of the contract of the contract of

- 1 Paramétrer l'interface de la douchette selon votre ordinateur.
- 2 Paramétrer le protocole de l'interface pour optimiser la compatibilité avec votre ordinateur.
- 3 Paramétrer le système de contrôle comme les réglages spécifiques, les voyants LED, le mode de lecture, la transmission du code ID et du code que vous voulez.
- 4 Paramétrer les options de code. Activer d'abord le type de symbole, puis la longueur minimale et maximale du code, l'ID code, la somme de contrôle et les digits supprimés.
- 5 Paramétrer le format de la chaine, comme le Préambule, Postambule, Préfixe, Suffixe. **Suffixe** and the set of the set of the set of the set of the set of the set of the set of the set of the set of the set of the set of the set of the set of the set of the set of the set of the set of the set of t

#### **Explications**

## **Pavé numérique**

Cette fonction n'est disponible que pour les ordinateurs et machines compatibles IBM PC/AT, PS/2, IBM5576. Si vous optez pour l'option Pavé numérique, allumez la touche **Num Lock** [**Verr num]**.

#### **Emulation par touches de commandes**

Cette fonction n'est disponible que sur les ordinateurs compatibles IBM/PC et machines compatibles. Quand la fonction est activée, les valeurs de code ASCII comprises entre 1 et 1BH [1 et 27] seront interprétées comme commandes pour la communication en protocole RS-232.

Le processus de conversion comprend à la fois l'objet Préambule/ Postambule et l'objet Préfixe/ Suffixe.

## **Simulation clavier**

A l'allumage du PC hôte, l'interface clavier est vérifiée. Si vous activez cette fonction, cette étape est passée. Il est recommandé d'activer cette fonction si vous travaillez sans clavier.

## **Touche Majuscules**

La casse de caractères varie selon que: la touche Majuscule est enfoncée/ verrouillée ou si la touche minuscule est activée et la touche majuscule non verrouillée.

## **Conversion de la casse des caractères**

Permet de convertir tous les signaux de sortie en une seule casse, majuscule ou minuscule.

## **Inter-Char delay [Valeur d'intervalle]**

Il y a un intervalle entre chaque caractère en sortie. Cet intervalle peut varier entre 0 et 99 ms et peut se régler afin de correspondre avec le temps de réponse d'un ordinateur. Faire le réglage et essayer de paramétrer la plus petite valeur possible.

#### **Délai de transmission**

C'est la valeur pour le délai de lecture de la douchette. La fonction sert à gagner du temps dans les cas de codes barres courts ou de balayage multi champ.

## **Délai de réponse [Paramétrer une valeur]**

Cette fonction sert dans les cas où l'ordinateur met plus longtemps à confirmer/ infirmer un signal. La douchette émet 5 bips sonores si le délai est dépassé, donc il peut s'avérer utile de paramétrer une valeur compatible avec votre ordinateur.

## **Emulation code-39**

Cette fonction permet de transposer tous les symboles du code barre en Code-39.

#### **Power-on Auto Trigger [Signal lumineux]**

Le dessous de la douchette s'allume si la lecture est bonne juste après le bip de contrôle.

#### **Contrôle du champ de lecture**

La douchette peut lire beaucoup de codes barres sur la même ligne de lecture si les options Multi-Field ou Field Control sont activées. Le sens de lecture se fait de gauche à droite dans tous les cas.

#### **Double confirmation**

Si cette fonction est activée, il faudra que la douchette fasse plusieurs bonnes lectures pour que l'entrée soit validée. Plus le nombre de confirmations demandées est élevé, plus la lecture est lente.

#### **Transmission du nom de code utilisé**

Affiche le nom du code avant les données, ce qui permet d'identifier le code utilisé pour les étiquettes.

#### **Position de l'identité du code**

L'identité du code peut être transmise avant ou après les données si cette fonction est activée. On choisira en règle générale de la positionner avant.

## **Longueur du code transmis**

La longueur de données transmises peut être précisée avant le code barre si cette fonction est activée. La longueur totale correspond à un nombre parmi les données à l'exclusion des données en début ou fin lorsqu'elles sont coupées.

## **Nombre de confirmations supplémentaires**

Fonction à sélectionner selon les symboles et la qualité du code barre lu. Plus la valeur est élevée, moins rapide sera la lecture, par contre la garantie d'une bonne lecture sera meilleure.

## **Longueur min/ max du code (paramétrer une valeur**

Une longueur comprise entre 1 et 48 peut être paramétrée (revenir à la valeur par défaut si aucune de ces deux options n'est à paramétrer)

La longueur paramétrée ici correspond à la longueur réelle du code transmis. Les étiquettes dont les codes sont plus longs que cette valeur seront rejetées. Il faut donc vérifier que la valeur minimale est bien inférieure à la valeur maximale. Si vous entrez la même valeur pour la longueur minimale et pour la longueur maximale, vous paramétrez de cette façon une longueur fixe. Certains codes ne prennent pas en compte cette fonction (par exemple, UPC/ EAN/ JAN/ WPC.

## **Add-on Lock with WPC**

Le code barre ADD-ON est un code supplémentaire qui correspond aux 2 à 5 digits supplémentaires en code WPC. La fonction bloque la lecture si le code ADD-ON n'est pas ajouté.

#### **Extension**

L'extension est possible seulement en code UPC-E et EAN-8. Elle permet d'étendre jusqu'à 13 digits en système numérique « commençant par 0 » si la fonction est activée.

#### **Suppression des zéros en début de code barre**

Les 0 qui précèdent un code barre peuvent être ainsi supprimés si cette fonction est activée. Uniquement en code WPC.

#### **Translation ISBN/ISSN**

Les codes barres ISBN (International Standard Book Number) et ISSN (International Standard Serial Number) sont deux sortes de codes utilisés pour les livres. Le code ISBN est formé de 10 caractères et commence toujours par « 978 », et le code ISSN est formé de 8 caractères et commence toujours par « 977 » en symboles du code EAN-13.

## **Suppression des digits de début/ de fin (paramétrer une valeur)**

Il est aussi possible d'écourter les codes barres en supprimant les digits de début ou de fin en lecture d'étiquette, même si ce ne sont pas des zéros.

Il y aura seulement un bip lors de la lecture si cette valeur est supérieure au nombre de digits qui forment ce code barre, ou qu'elle dépasse sur les digits de fin. La valeur maximale à paramétrer est de 15.

## **Identité du code (paramétrer une valeur)**

L'identité du code (ID code) est un caractère utilisé pour représenter le type de symboles qui sont décodés lors de la lecture. Cette identité est inscrite en début ou à la fin du code barre si la fonction est activée. Certains codes comprennent deux identités (par exemple, UPCE et EAN-8)

## **Format du Code-32 (Pharmacie Italienne)**

Le Code -32 est une autre version du Code-32 : nombres de 0 à 9. La lettre A en premier est optionnelle et détermine si la transmission se fait ou non.

## **Transmission du Préambule/ Postambule (paramétrer une valeur)**

Il y a deux caractères (Donnée 0 et Donnée 1) qui peuvent être programmés en tant que Préambule et Postambule (y compris en mode émulation par touche de fonction). Il est possible de les ajouter automatiquement aux données transmises lors de la lecture des codes barres.

## **Transmission Préfixe/ Suffixe (paramétrer une valeur)**

Il est possible de programmer jusqu'à 15 caractères pour le Préfixe comme pour le Suffixe. Le préfixe se positionne après le préambule et avant le code barre à proprement parler. Le suffixe se positionne après le code barre et avant le postambule.

## **Questions courantes**

## **Question**

La douchette bloque le fonctionnement par clavier

## **Réponse**

Vérifier la connexion de votre équipement, ou rebranchez le câble sur la douchette, puis rallumer.

## **Question**

La douchette émet bien un signal sonore de bonne lecture, mais ne transmet pas les données.

## **Réponse**

A l'aide de l'étiquette Setting List [Liste des paramétrages] voir le paramétrage de la douchette, ou restaurer les paramètres par défaut (ou sélectionner la bonne interface par défaut si la douchette a changé d'interface), puis refaire la programmation.

## **Question**

Pour lire des codes barre à un seul digit.

## **Réponse**

Voir le paragraphe sur la longueur minimale du code et paramétrer sur « 01 » pour que la douchette puisse lire des codes à digit unique.

## **Question**

La douchette n'est pas capable de rejeter une étiquette inconnue, mais lit correctement l'étiquette de paramétrage sur le manuel.

# **Réponse**

Voir le code barre Code Name Transmission [Transmission nom de code] pour paramétrer sur Enable [Activer] faire une lecture de code barre, puis vous connaitrez la symbolique utilisée. Par ailleurs, il se peut qu'il faille vérifier la somme de contrôle. Voir l'option Vérify checksum of code [Vérification de la somme de contrôle] et paramétrer sur Enable.

# **Question**

Si la douchette transmet les caractères trop lentement ou perd certains caractères à l'écran en mode clavier après la lecture.

# **Réponse**

Il faut régler l'option Caps Lock [Touche Majuscules] sur Alt+Keypad en page 10. Sinon, il se peut qu'il y ait une incompatibilité des taux de transmission. C'est pourquoi il est possible de régler l'option Inter-char Delay [délai entre caractères] afin qu'il soit compatible avec votre équipement. Voir page 11.

Voir auprès de votre revendeur si votre douchette ne fonctionne toujours pas.

# **Question**

La fonction de validation par Enter [Touche Entrée] n'est pas nécessaire après chaque lecture.

# **Réponse**

Voir le chapitre Postamble transmission [Transmission postambule]. Régler sur Disable [désactiver]

# **Question**

La douchette veut lire une étiquette en tant que touche de commande.

## **Réponse**

Voir la fonction Key Simulation [Simulation par touche de commande] et paramétrer sur Enable [Activer], afin que la douchette puisse transmettre un code en tant que touche de commande. Utilisé seulement en mode interface clavier. De plus, il faut vérifier que l'étiquette est codée en tant que touche de commande, et que son code ASCII est compris entre  $00_{16}$  à 1F<sub>16</sub>. Voir le tableau du code ASCII en fin de manuel.

## **Question**

Puis-je changer l'interface de la douchette directement ?

## **Réponse**

Il est possible de changer l'interface par défaut du fabricant : Connectez un câble différent, programmez la douchette en conséquence et paramétrez la bonne interface en sortie, et votre douchette fonctionnera avec cette interface. Vérifiez le câble à utiliser avant.

# **Question**

Réglage des fonctions Specific Adjustments.[Réglages particuliers]

## **Réponse**

Exemple 1 : paramétrage en code 39, longueur minimale « 01 » pour lisibilité du signal.

Longueur minimale du code (00-48)

 $PROGRAM \longrightarrow \boxed{\text{Min Code Length}} \longrightarrow \boxed{0} \longrightarrow \boxed{1} \longrightarrow \boxed{SET} \longrightarrow \boxed{EXIT}$ 

Exemple 2: Paramétrage intervalle entre les caractères sur « 10 » afin de correspondre à l'équipement.

Il est possible de régler cette valeur entre 0 et 99 ms.

 $PROGRAM \longrightarrow$  *Inter-char Delay*  $\longrightarrow$   $\boxed{0}$   $\longrightarrow$   $\boxed{\text{SET}}$   $\longrightarrow$   $\boxed{\text{EXIT}}$ 

Exemple 3: Paramétrage Code ID en UPC-A à régler sur "A" en ASCII.

 $PROGRAM \rightarrow Code ID \rightarrow 4 \rightarrow 1 \rightarrow SET \rightarrow EXIT$ 

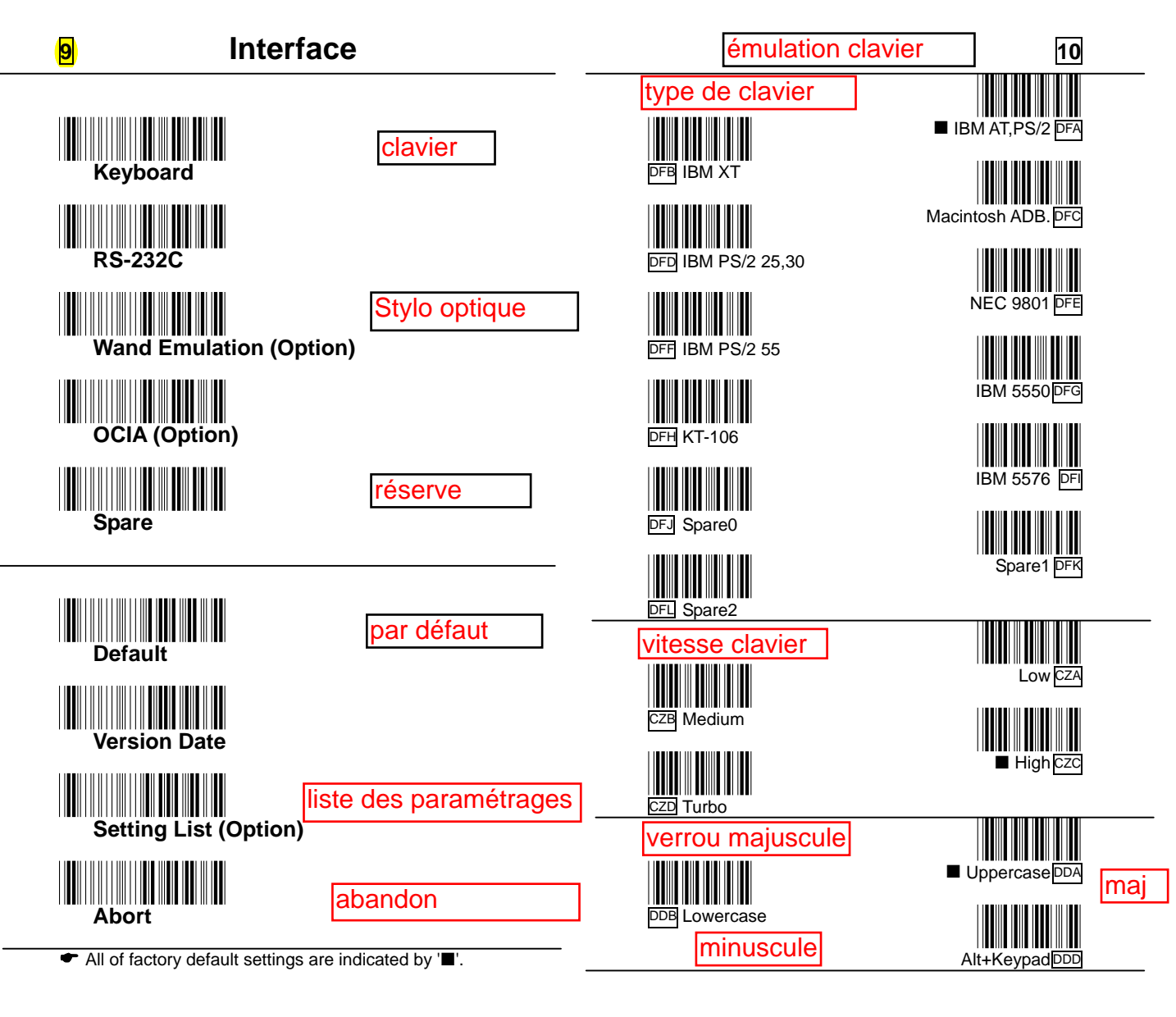

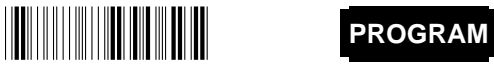

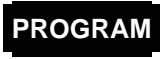

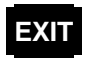

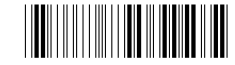

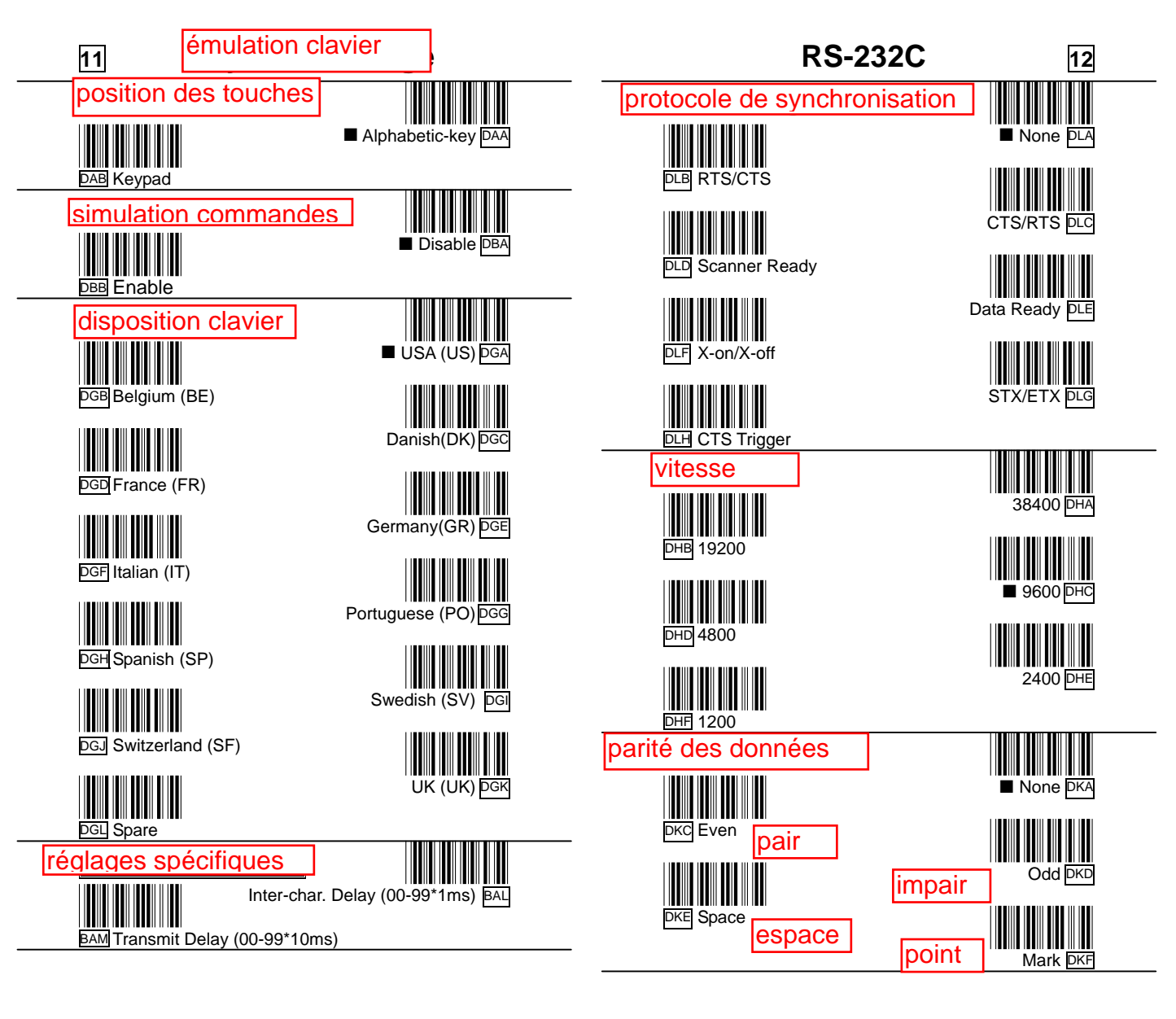

**Exposure Transfer PROGRAM** 

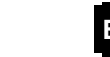

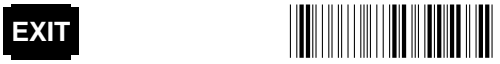

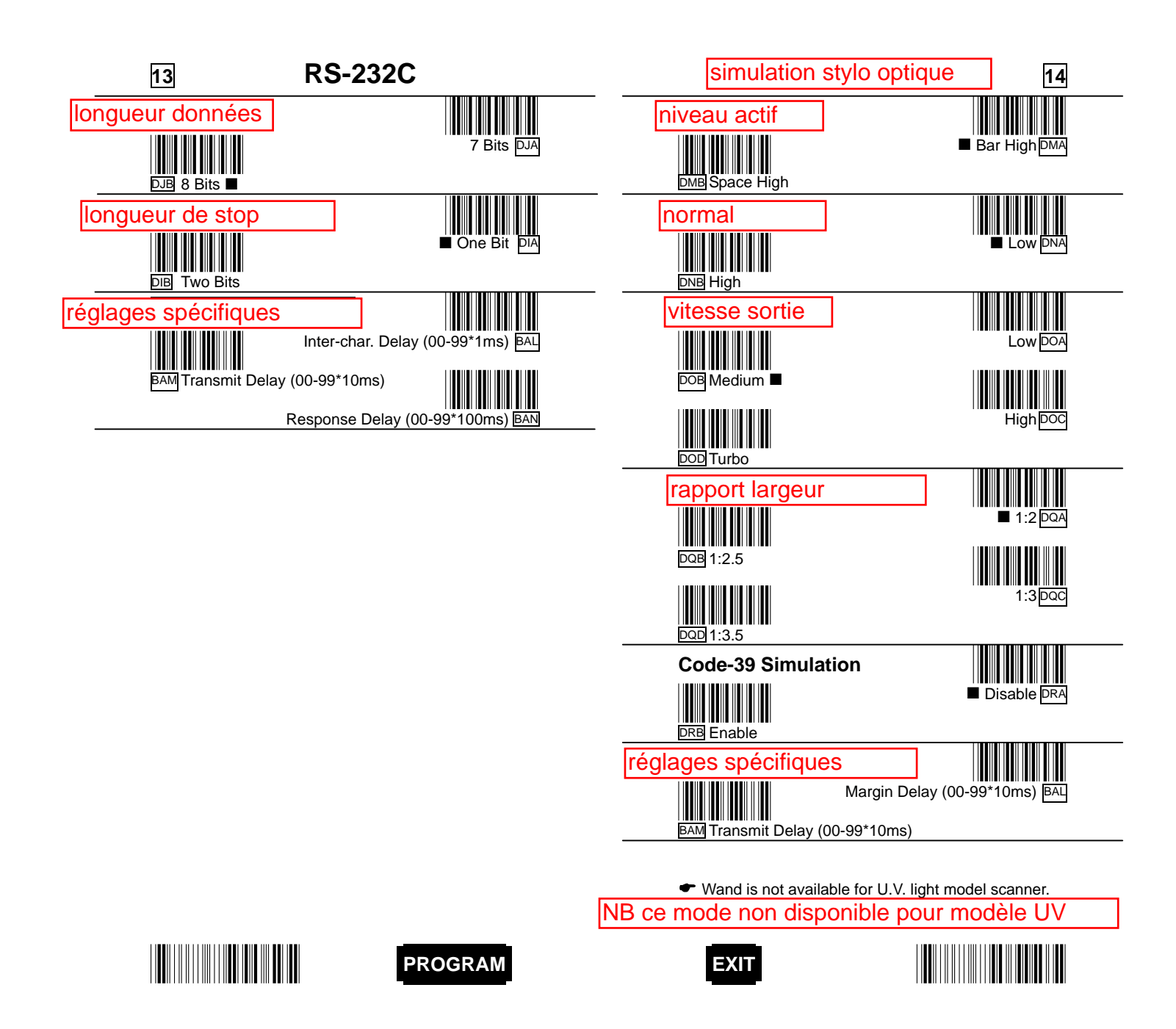

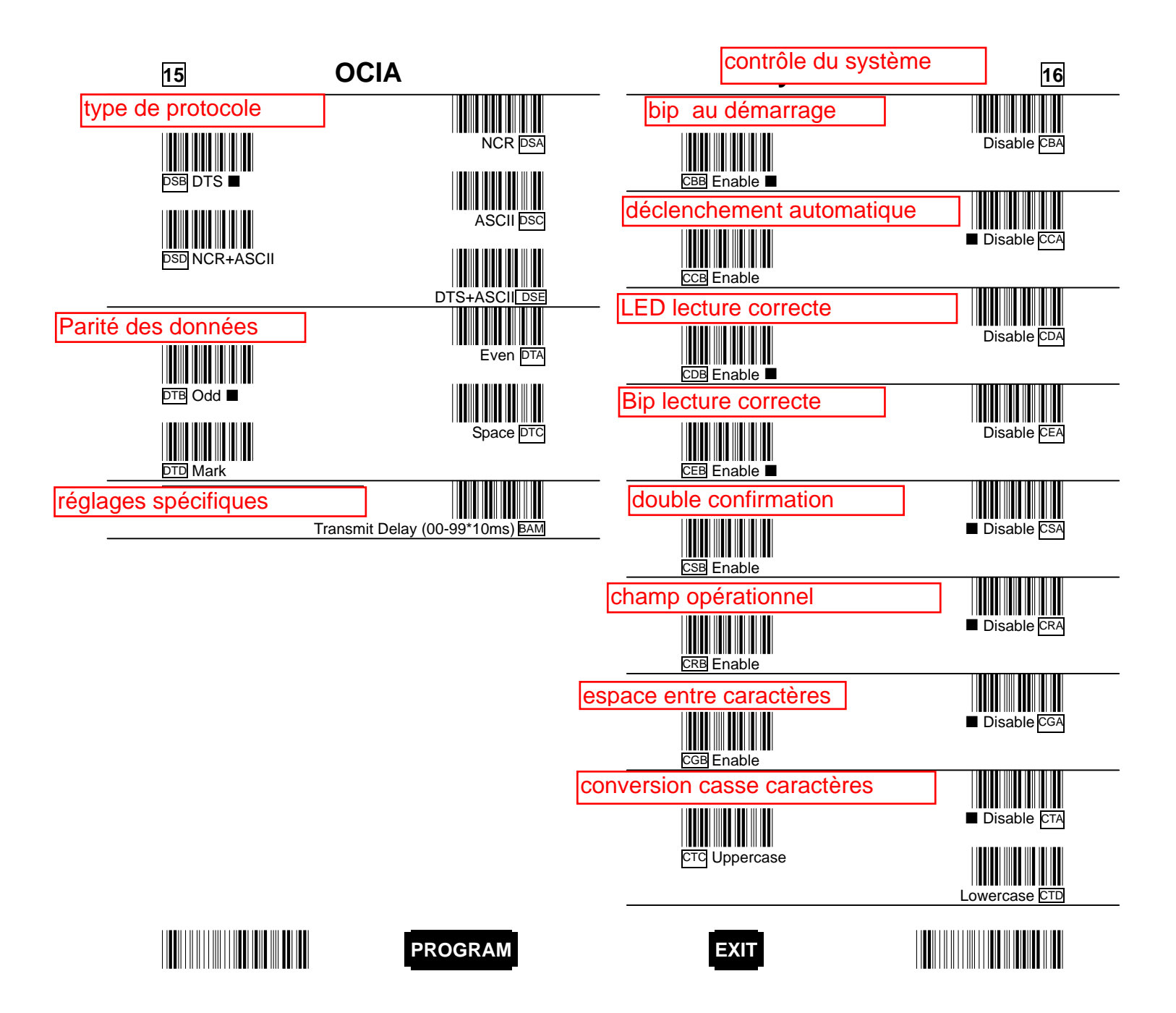

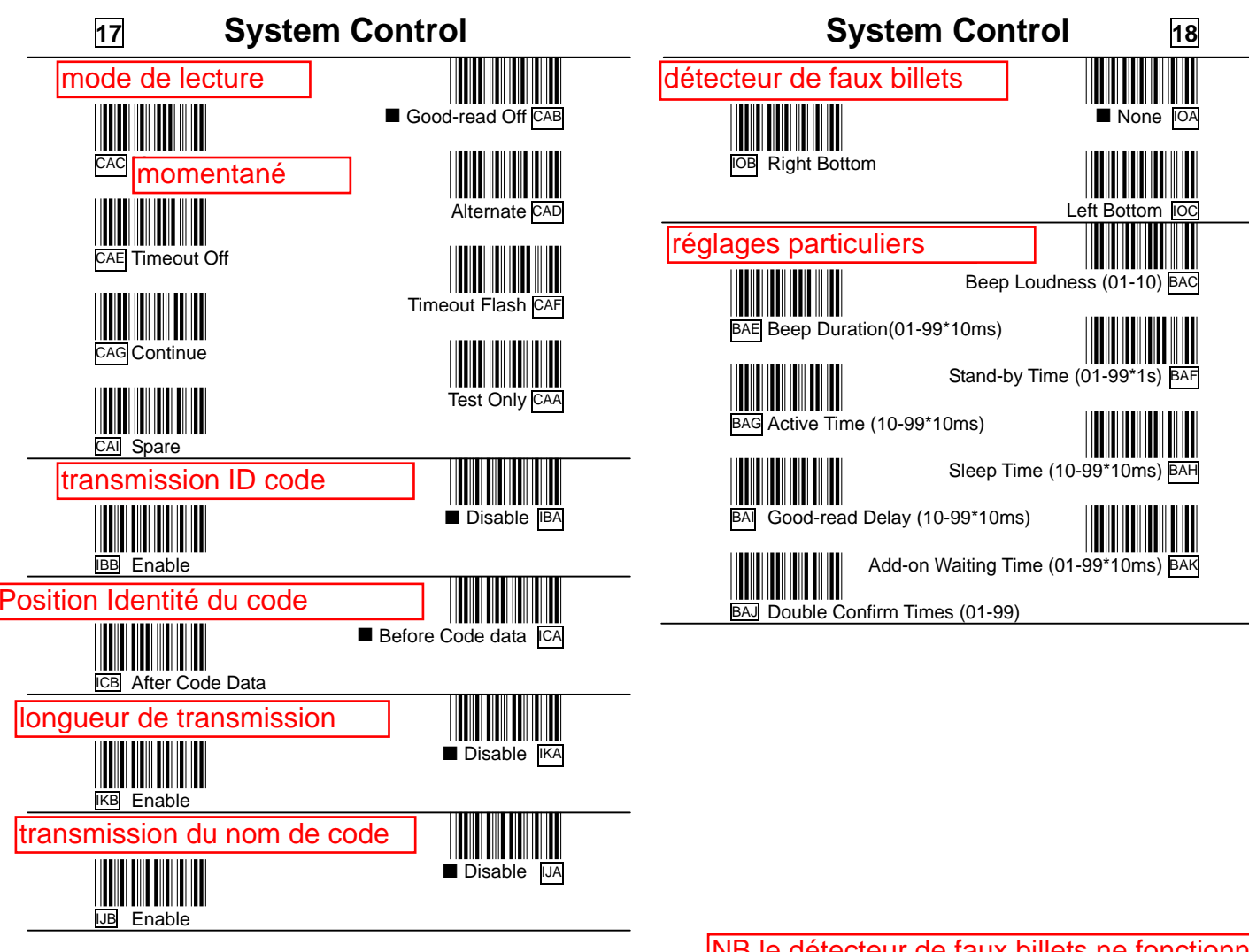

NB le détecteur de faux billets ne fonctionne qu'avec les douchettes à lumière UV

• Money testing is only for UV light model scanner.

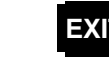

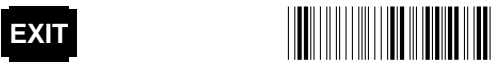

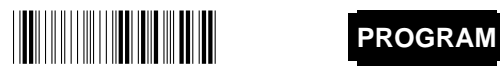

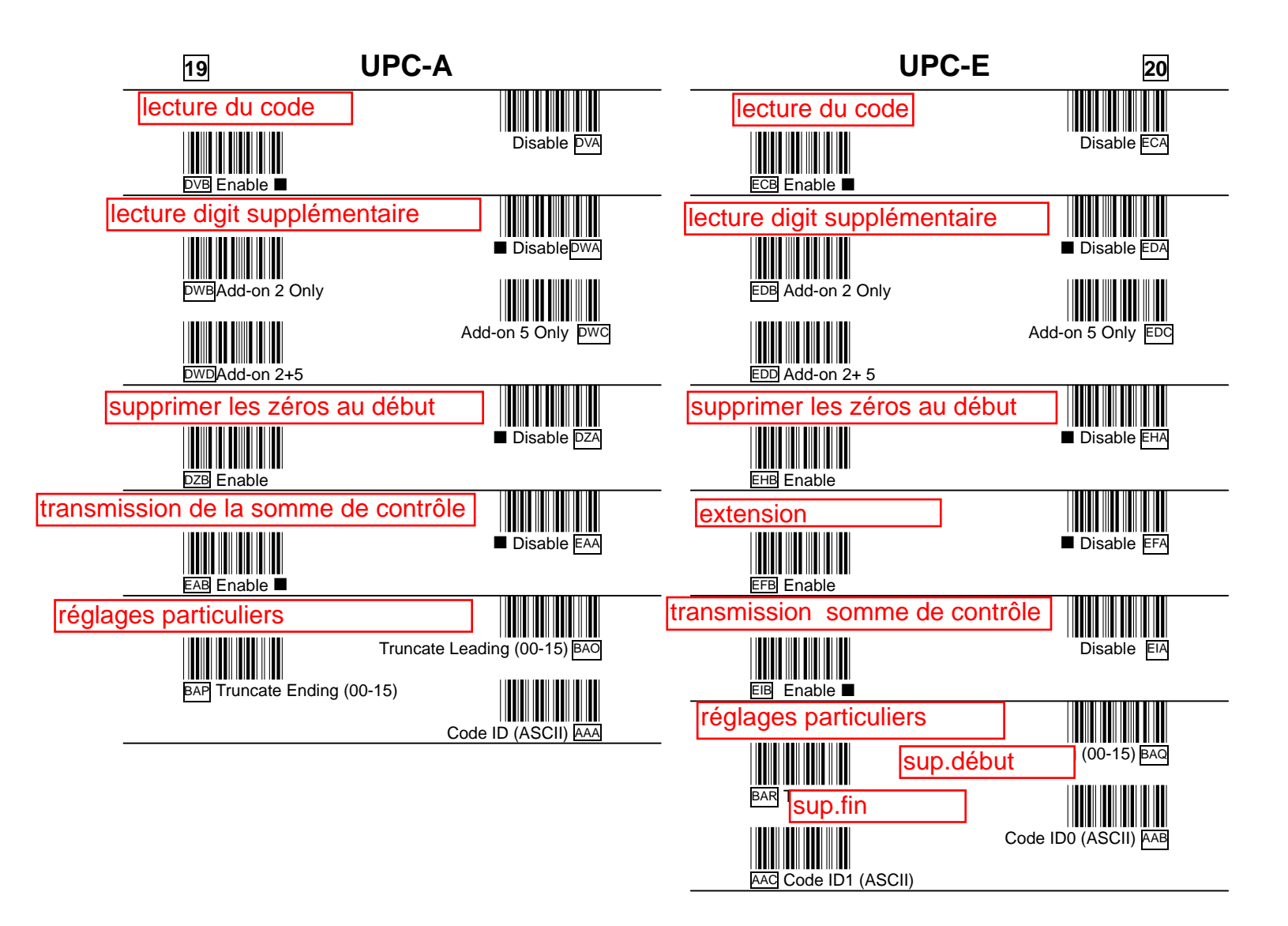

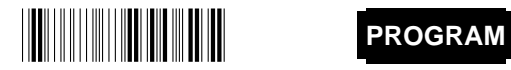

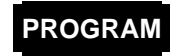

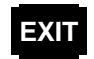

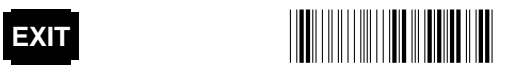

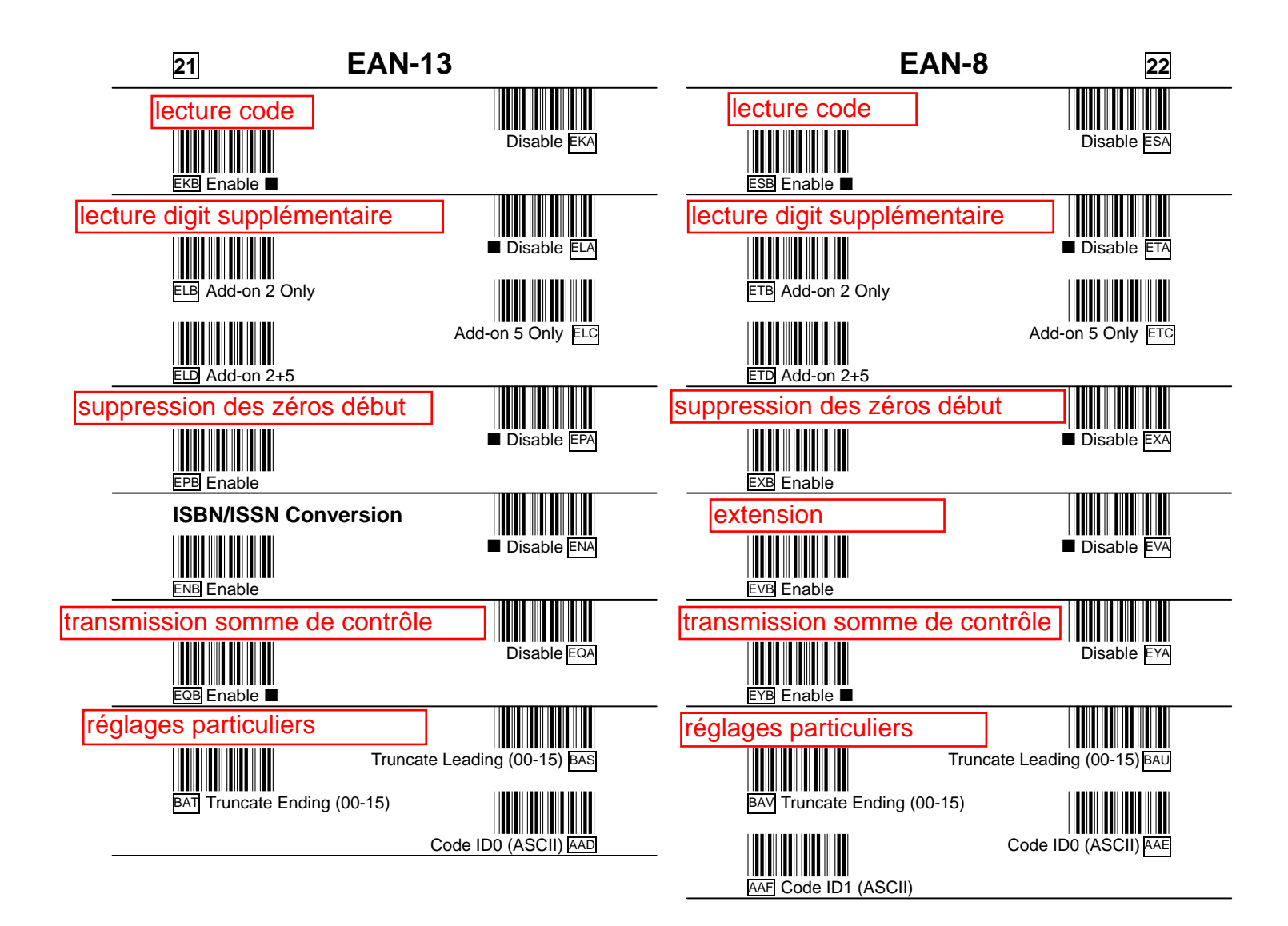

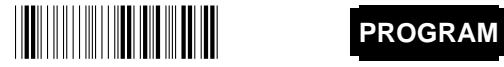

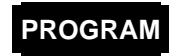

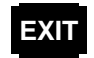

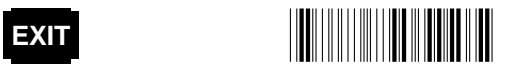

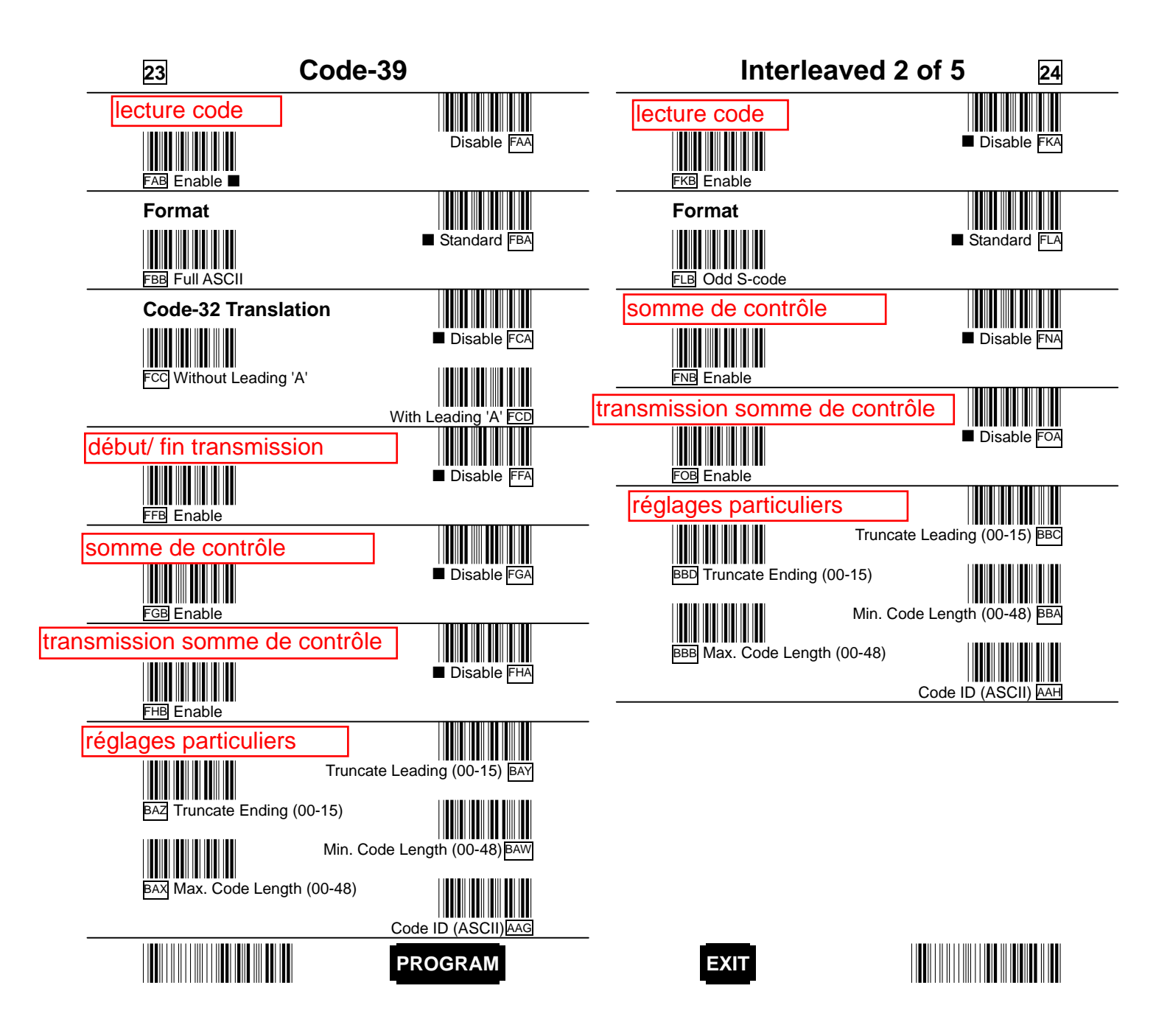

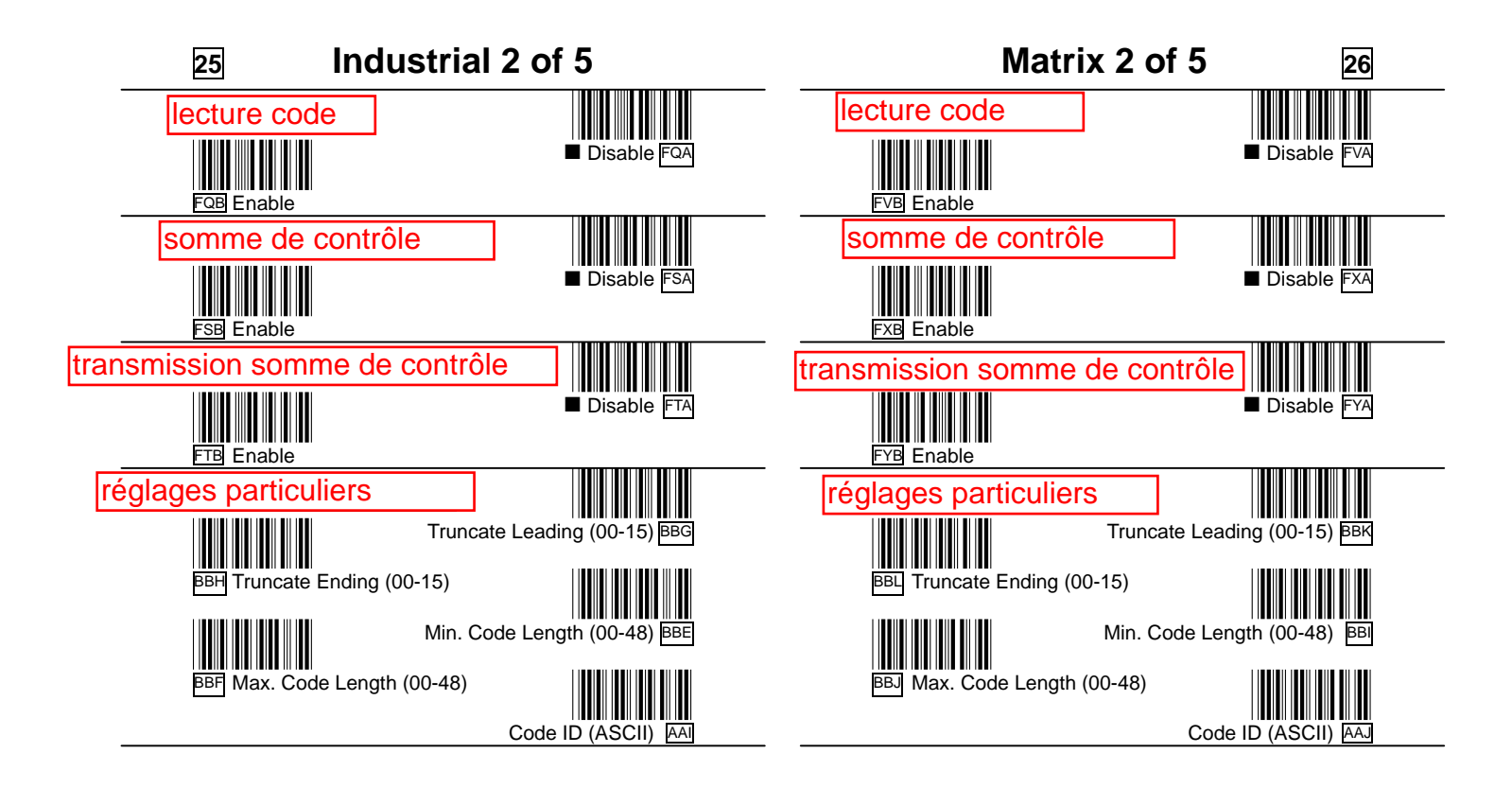

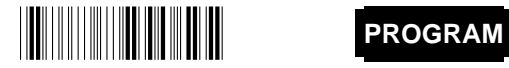

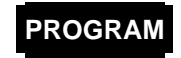

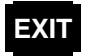

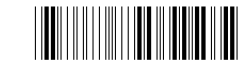

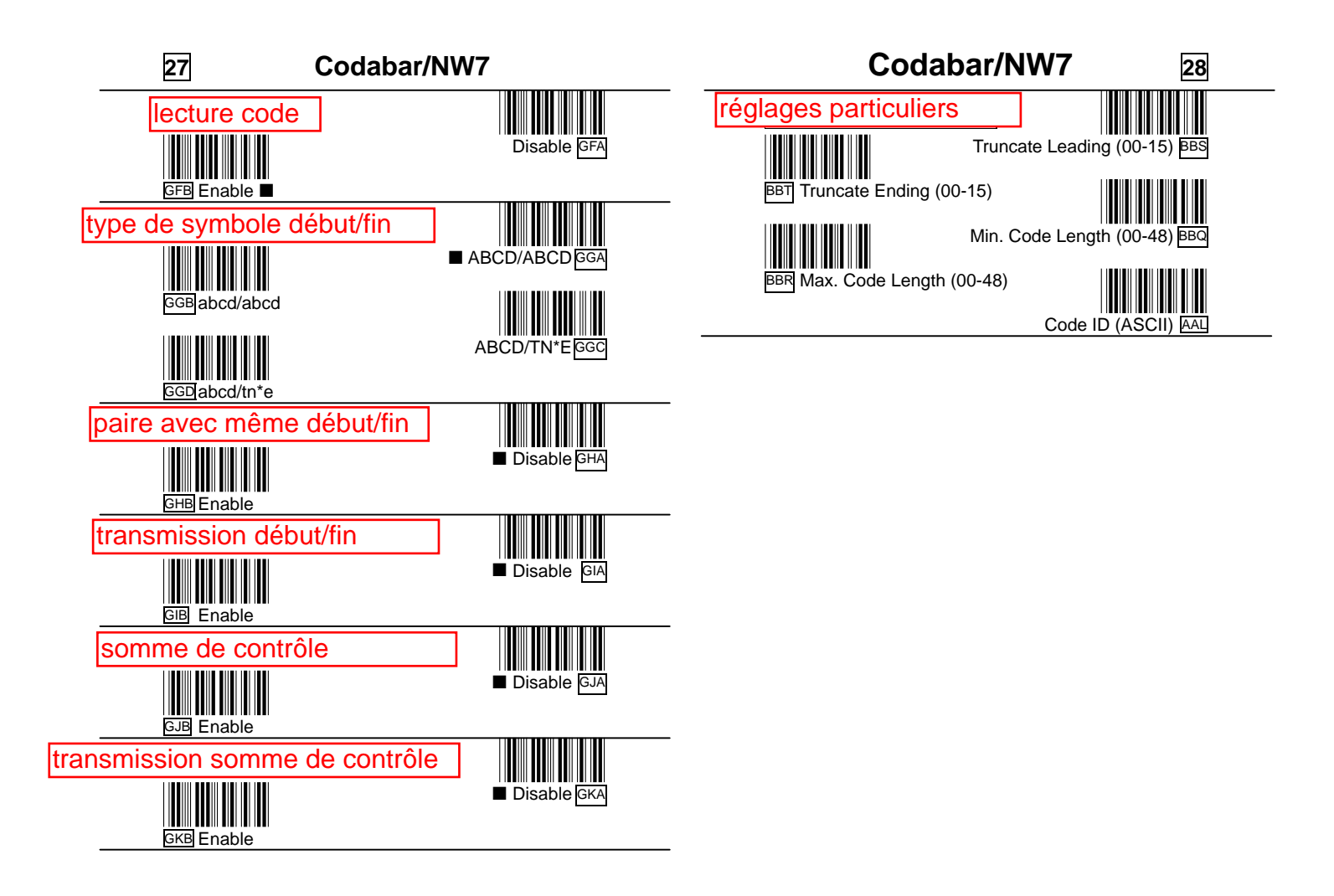

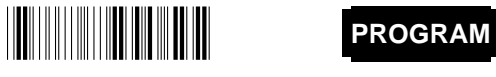

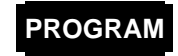

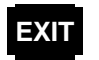

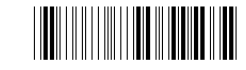

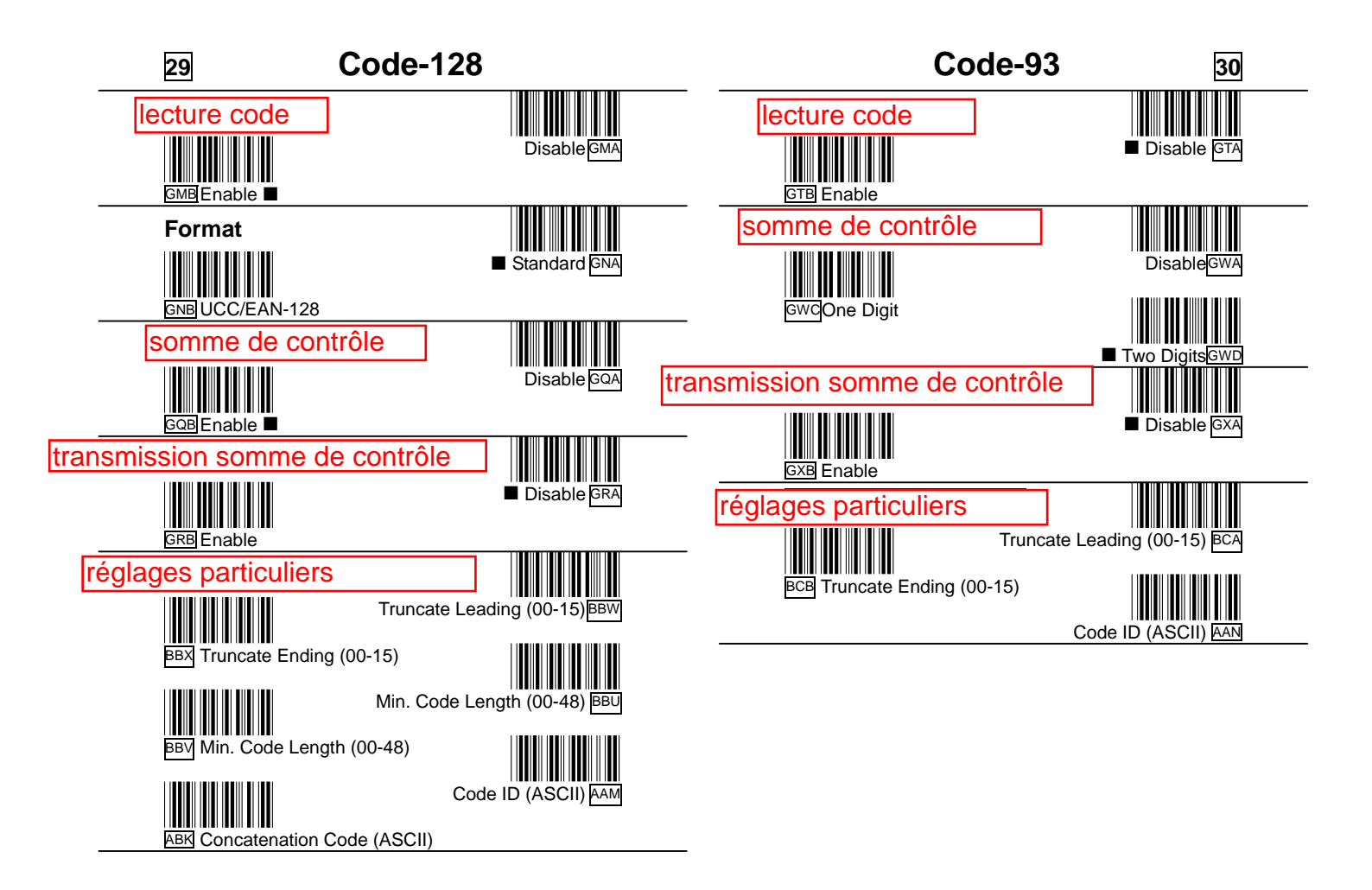

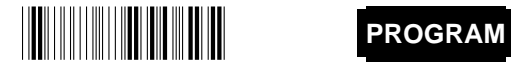

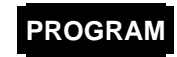

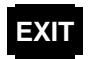

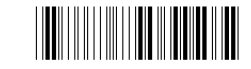

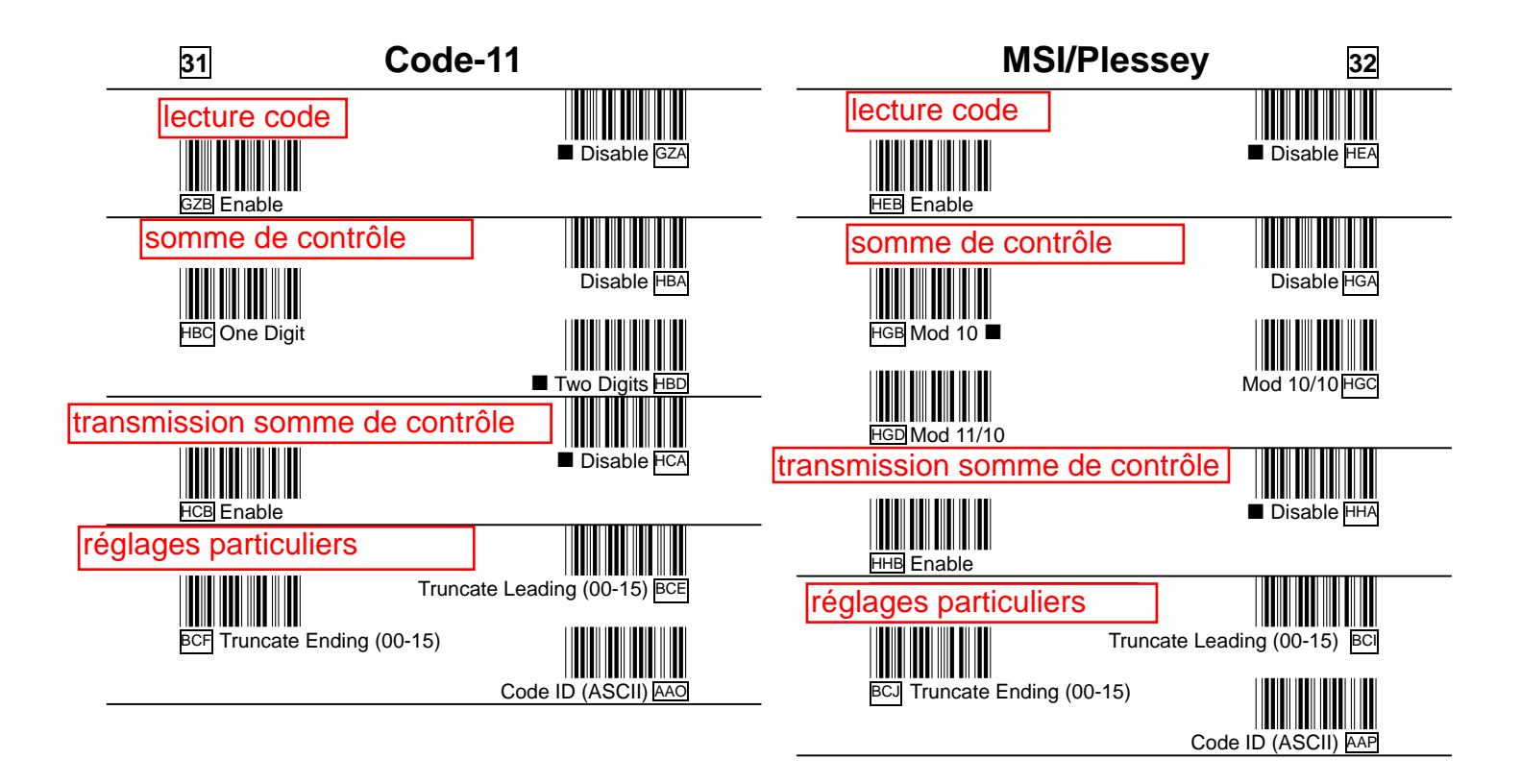

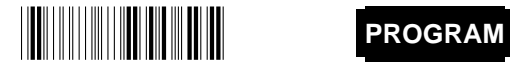

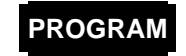

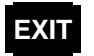

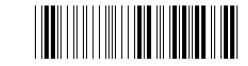

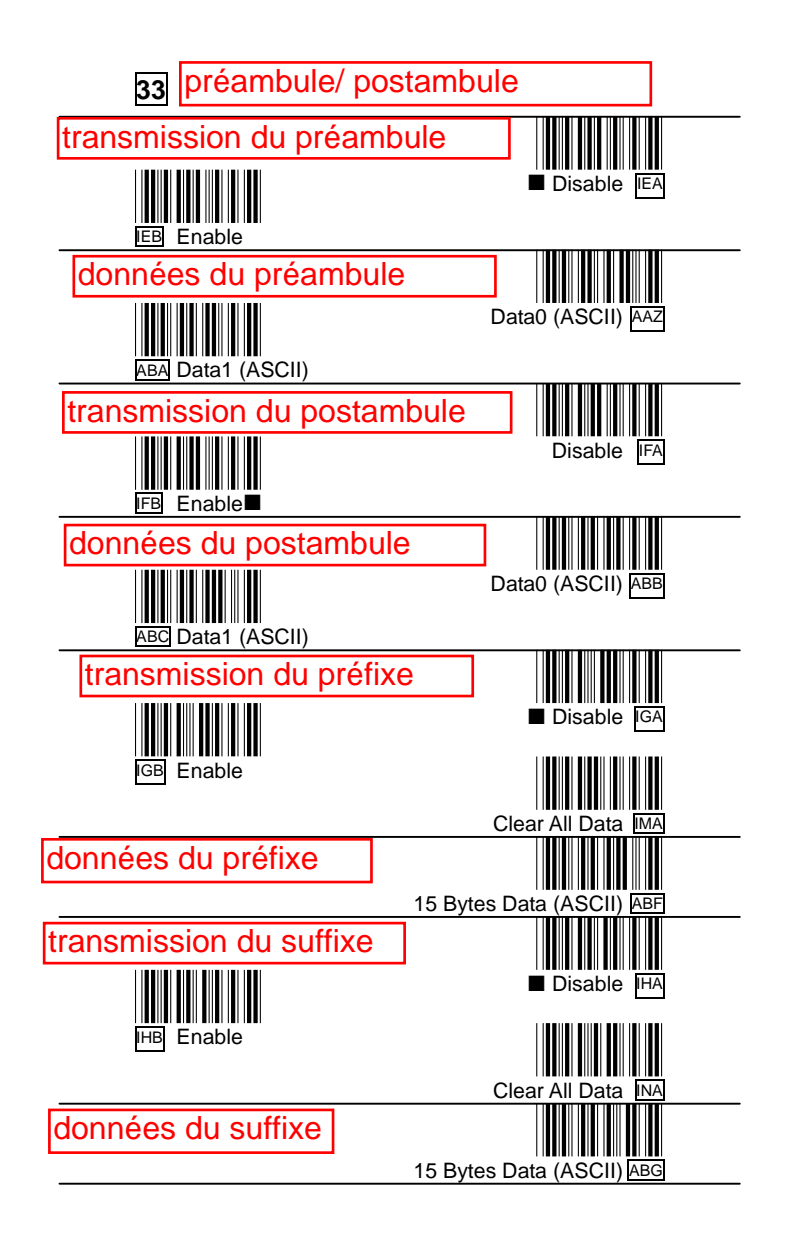

Appendix 34

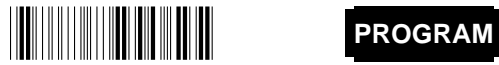

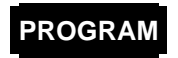

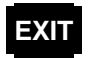

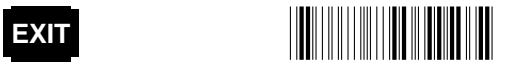

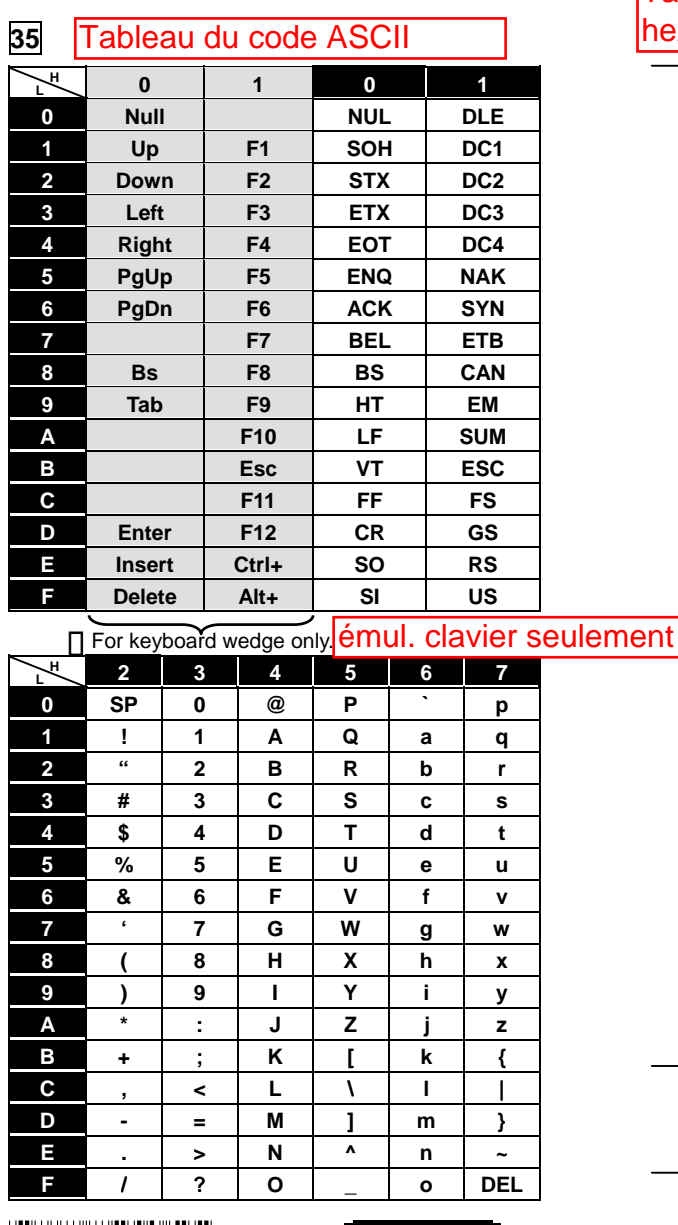

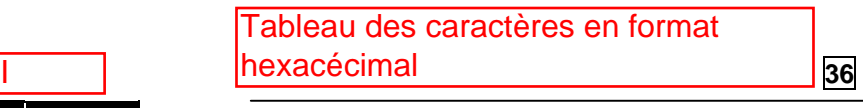

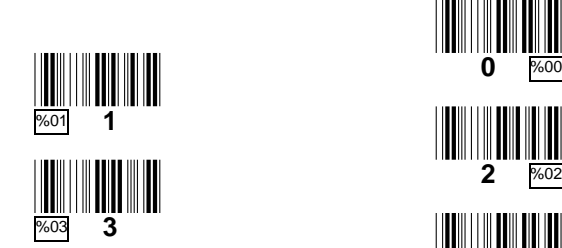

\*%05\* **<sup>4</sup>**%04

%05 **5**

%07 **7**

%09 **9**

%0B **B**

%0D **D**

%0F **F** 

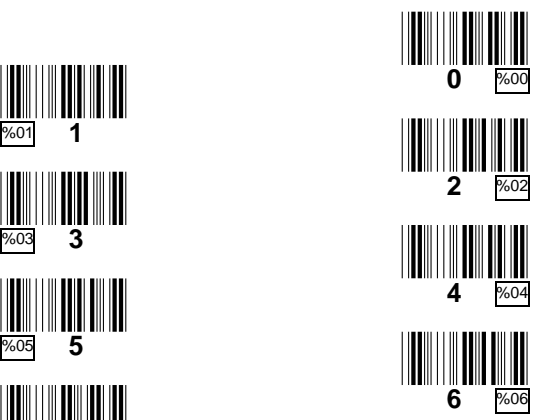

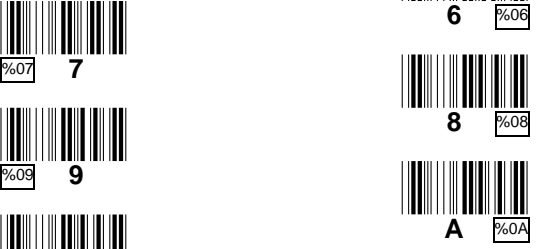

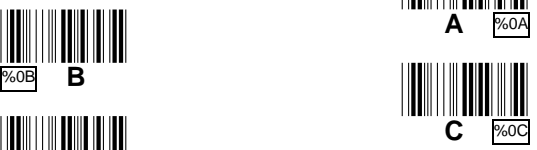

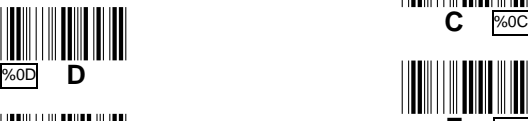

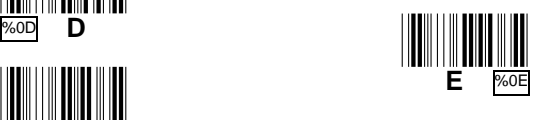

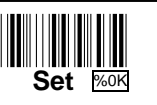

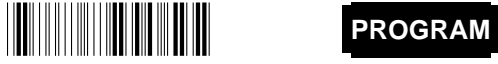

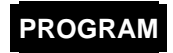

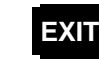

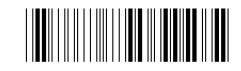